# **GEODETSKO PRAĆENJE EKSPLOATACIJE KAMENOLOMA "KREMEŠNICA" KOD LASINJE**

### **UVOD**

U prošlosti su graditeljstvo i graditeljska kultura bile vezane uz prirodne materijale te su za kulturnu ostavštinu u najvećoj mjeri dužne kamenu koji je značajan za sve tradicijske i prirodne vrijednosti graditeljstva i umjetnosti**.** Kamen je i danas važan građevinski materijal, posebice u niskogradnji.

U kamenolomu ¨Kremešnica¨ proizvodi se agregat iz eruptivnog kamena dijabaza. Taj se kamen minira, mehanički drobi i usitnjava, mora imati određena fizičko - mehanička svojstva, granulometrijski sastav i čistoću. Iz njega se proizvode asfaltne frakcije 0-2 / 2-4 / 4-8 / 8-11 / 11- 16 / 60-120 (mm)

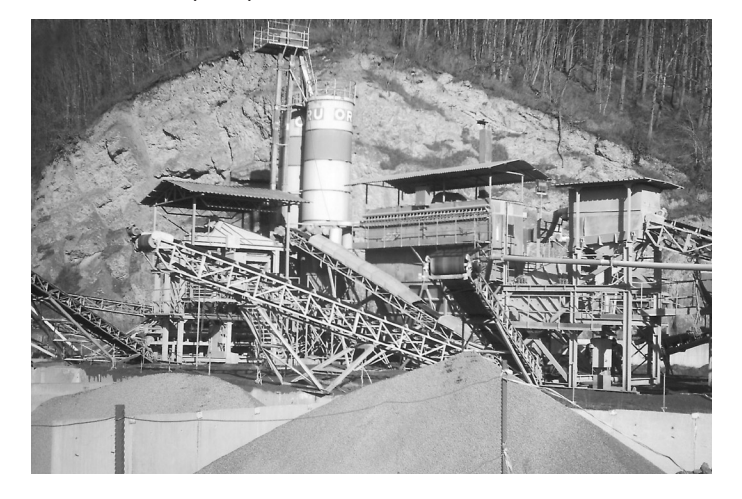

Slika 1. Postrojenje za usitnjavanje kamena.

## **SNIMANJE KAMENOLOMA PRIJE I ZA VRIJEME EKSPLOATACIJE**

Geodetsko snimanje kamenoloma prije početka eksploatacije potrebno je u svrhu određivanja kamenoloma u prostoru i urbanistička rješenja, kao podloga za elaborate o isplativosti i elaborate o ekološkom utjecaju kamenoloma na okoliš. Također je potrebno, zbog praćenja radova u kamenolomu, i izračunati masu odlomljene stjenske

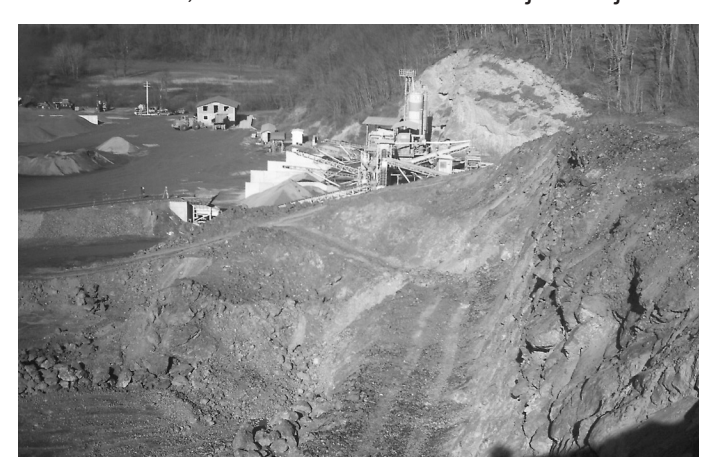

mase. Koncesionar je dužan davatelju koncesije svake godine predati elaborat o obavljenom iskopu te godine, te o stanju rezervi u kamenolomu. U tu svrhu potrebno je jednom godišnje izvršiti geodetsko snimanje stvarnog stanja u kamenolomu i izračunati količinu kamena koji je proizvodnim procesom uklonjen iz kamenoloma.

Poligonska mreža, korištena za snimanje, povučena je s obližnje trigonometrijske točke. Kako na terenu nije bilo pogodnog mjesta za trajnu stabilizaciju poligonskih točaka, koje bi se mogle koristiti i pri budućim snimanjima, s koncesionarom je dogovoreno ukapanje betonskih blokova izvan zone radova, u kojima su stabilizirane poligonske točke. Zbog konfiguracije terena, snimanje je bilo vrlo zahtjevno. Nije bilo moguće pristupiti svim mjestima koja je potrebno snimiti. Nepristupačna mjesta (pokosi s velikim nagibom i izbočenja na strmim liticama) snimljena su tako da je prizma privezana na uže i spuštana niz pokos do mjesta na kojem je potrebno snimiti točku.

Od 2000.-te godine prestala je potreba za takvim spuštanjem prizme niz liticu kako bi se snimile točke na nepristupačnim mjestima. Instrumentom koji je opremljen uređajem za mjerenje duljina laserom omogućeno je snimanje točaka u kamenolomu i na potpuno nepristupačnim mjestima, te snimanje većeg broja točaka. Time je povećana i točnost snimanja. Snimanjem su se nastojali obuhvatiti svi veći prijelomi na liticama i udubljenja nastala prilikom miniranja i urušavanja, kako bi snimak bio što vjerniji stanju na terenu.

U prostoru kamenoloma nalaze se postrojenja za mehaničko drobljenje i usitnjavanje u kojima se proizvode asfaltne frakcije različitih granulacija. Te frakcije odlažu se na zasebne deponije prema granulacijama. Pri svakom snimanju kamenoloma snimani su i ti deponiji, kako bi se ustanovile zalihe obrađenog granulata u kamenolomu. Deponiji su nepravilnog oblika, od sipkog materijala, neravne površine i mogu biti vrlo visoki, što otežava kretanje po njima. Potrebno je pravilno ocijeniti vrhove,

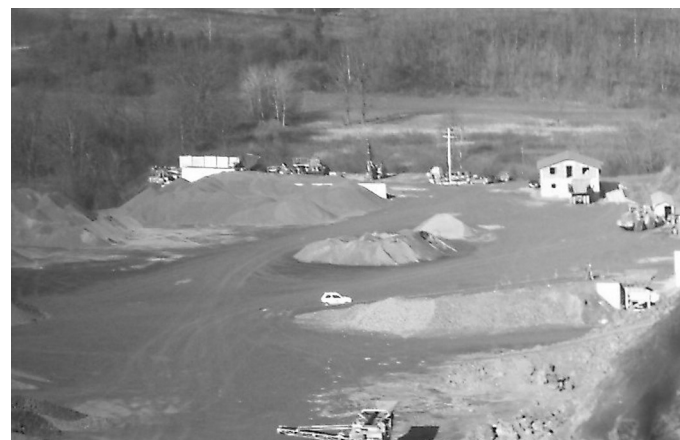

Slika 2. Detalj kamenoloma. Slika 3. Detalj kamenoloma.

|||| ||<br>|||| ||<br>||||||| mala škola geodezije $\equiv$  lomove i linije pokosa na kojima je potrebno snimiti točke da izračun volumena bude što točniji.

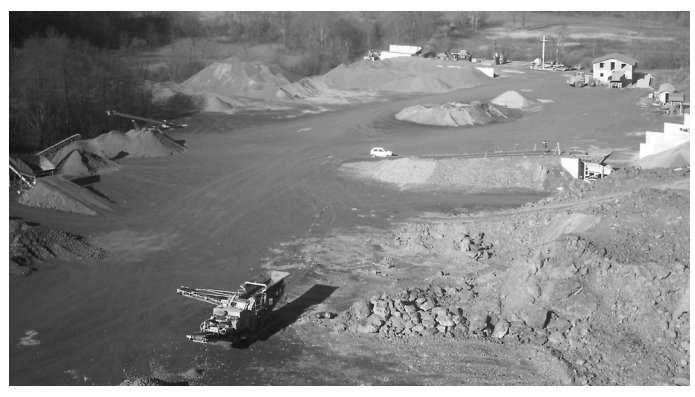

Slika 4. Pogled na deponije asfaltnih frakcija.

#### **OBRADA SNIMLJENIH PODATAKA**

Obrada podataka rađena je na računalu u AutoCAD Land development aplikaciji. Zadatak je izraditi digitalni slojni plan koji će omogućiti uklop snimaka kamenoloma koji će se napraviti narednih godina, te izračun masa otkopanog kamenog materijala. U pripremi za izradu slojnog plana potrebno je izračunati koordinate detaljnih točaka i formirati TXT datoteku s brojevima detaljnih točaka, koordinatama i eventualno oznakom ili kodom detaljnih točaka. U aplikaciji je moguće prilagoditi redoslijed zapisa prema onome kako ga imamo u TXT datoteci, tako da nije nužan raspored: broj točke Y, X, H. Ovako napravljena TXT datoteka učitava se u aplikaciju. Sljedeći korak je postavljanje mreže trokuta pomoću koje se interpoliraju slojnice. Princip po kojem program računa interpolaciju slojnica isti je kao kod interpoliranja slojnica na planu. Na ovoj mreži moguće je izvršiti korekcije, odnosno ukloniti linije preko kojih ne želimo slojnice ili pak dodati nove linije u mreži. Potom se određuje ekvidistancija, stupanj zakrivljenosti slojnica, vrsta linije kojom će biti izvučene i veličina brojeva, te se na koncu pokrene iscrtavanje slojnog plana. Ovako dobiven digitalni slojni plan poslužit će kao osnova za računanje razlike masa između dva snimanja.

Nakon svakog izvršenog snimanja izrađivao se ovakav digitalni slojni plan. Zbog poteškoća u poklapanju digitalnih modela i nemogućnosti direktnog određivanja volumena odlomljene

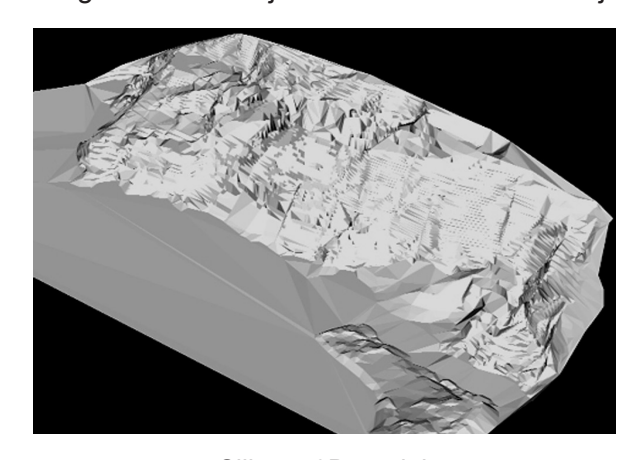

kamene mase, izračun se je vršio računanjem iz površina profila. Na početnom modelu određene su konstantne linije za određivanje profila na međusobnoj udaljenosti 5m. Aplikacija omogućuje izradu profila temeljem iscrtanog slojnog plana. Potrebno je zasebno imenovati svaki profil i odrediti nultu visinsku točku za iscrtavanje profila. Komanda u aplikaciji zahtjeva određivanje linije u modelu za koju će se iscrtati profil. Označavaju se pojedinačno linije profila koje smo unaprijed zadali te mjesto na modelu gdje želimo da profil bude iscrtan. Temeljem iscrtanih identičnih profila iz dva snimanja računaju se u površine profila pomoću AutoCAD komandi, a potom i volumen između susjednih profila. Volumen deponija asfaltnih frakcija određuje se naredbama u Land Developmentu na 3D modelu slojnog plana. Aplikacija računa površine zatvorenih ravnina svake slojnice, te iz tih površina i ekvidistancije volumen pojedinog deponija. Na temelju obrađenog snimka izrađuje se elaborat koji se sastoji od slojnog plana s ucrtanim linijama profila u M 1:500, grafičkog prikaza profila s ucrtanim svim profilima koji su snimljeni prethodnih godina, tablica s prikazom površina profila, volumenom između susjednih profila te ukupnim volumenom odlomljene stijenske mase u razdoblju između dva snimanja te tablice s volumenom deponija asfaltnih frakcija.

## **ZAKLJUČAK**

Pri višegodišnjem kontinuiranom snimanju kamenoloma tahimetrijskom metodom, potrebno je nastojati zadržati istu točnost svakog pojedinog snimanja poradi što točnijeg izračuna mase odlomljenog kamenog materijala. Točnost pojedinog snimanja raste s većim brojem točaka snimljenih na lomovima litica koje nisu pristupačne te ih nije moguće snimiti uz pomoć prizme. Pri tome je od velike pomoći instrument s uređajem za mjerenje duljina laserom. Razvoj softvera omogućava nam da nekad mukotrpan posao izrade slojnog plana i profila terena znatno ubrzamo, što zahtjeva dobro poznavanje programa koji pomažu u obradi geodetskih podataka.

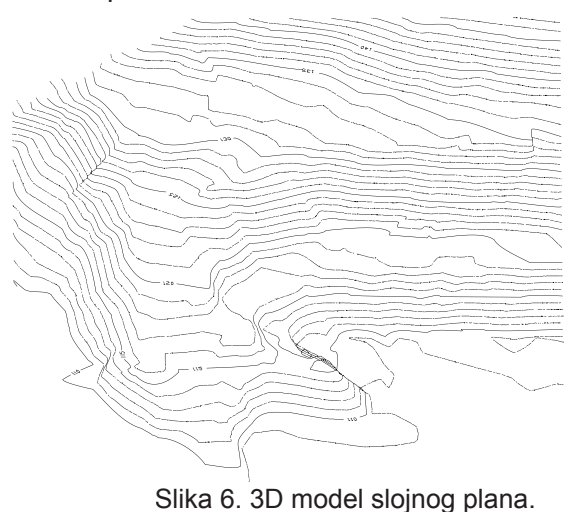

Slika 5. 3D model. **Darko Dukovac, dipl.ing.geod**

22